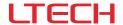

# ARTNET-DMX-2 ARTNET-DMX Converter

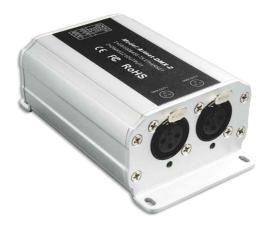

# F© C€ RoHS (5-Year) warranty)

ARTNET-DMX converter is the Ethernet Control System based on the Artnet protocol, used to convert Artnet data package into DMX512 data over Ethernet. It adopts the high-speed ARM processor with stable and reliable working performance. Following the standard Artnet protocol, it provides RJ45 interface and standard DMX512 output interface.

ARTNET-DMX-2 has two standard DMX512 data output ports, output 1024 data in total.

It is compatible with lighting control software which supports Artnet protocol, widely used in the LED dot matrix displays and stage lighting with control network needing lots of DMX512 data, especially for recording scenes at TV stations, stage shows, entertainment venues and so on.

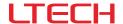

# 1. Technical specs

#### ARTNFT-DMX-2

Power Input: 12Vdc (with a power adaptor) Network Connection: RJ45

Input Signal: Artnet Isolation Ethernet Port: Transformer isolation

Output Signal: DMX512 Working Temp: -30°C~65°C

DMX Channels:  $512 \times 2CH$  Dimensions (L×W×H):  $120 \times 73 \times 45$ mm

Current: 30mA@12Vdc Package Size (L×W×H): 198×78×50mm

IP: Indoor use only Weight (G.W): 360g

DMX Output Connection: 3-pin XLR

## 2. Performance features

- · Based on Artnet protocol network data communication, accept network DMX data.
- . IP address is bound to Subnet, no need to reset, plug and play.
- · Manage Artnet on broadcast mode or unicast mode.
- Output 2 group DMX512 data.
- · Firmware can be updated via the network.
- Compatible with the light software based on Artnet Protocol, control stage lighting and LED lighting simultaneously.
- · Connect up to 256 DMX Universes to one network.
- 10/100 Mb Ethernet port.
- Data activity indicators.
- · Configurable DMX output refresh rates.

#### 3. Dimensions

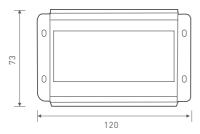

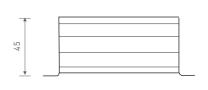

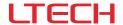

# 4. Interface description

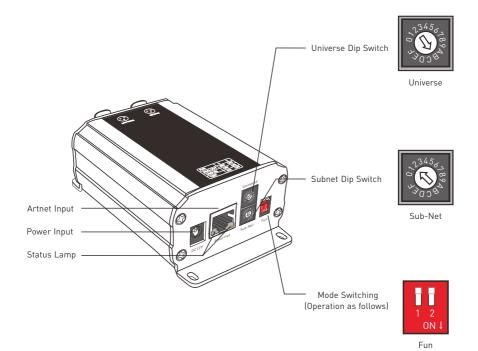

# Mode switching instructions :

| 1   | 2   | Diagrams | Functions                                                                                                    |
|-----|-----|----------|----------------------------------------------------------------------------------------------------|
| OFF | OFF | 1 2      | IP Address Setting: 2.XX.YY. Address.                                                                                             |
| OFF | ON  | 1 2      | IP Address Setting: 10.XX.YY. Address.                                                                                            |
| ON  | OFF | 1 2 ani  | Testing function, OUT1 generates DMX data of 7 color jumping 170 pixels , OUT2 generates DMX data of 7 color gradient 170 pixels. |

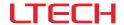

#### Address setting description:

| Universe/Subnet Dip Switch | 0 | 1 | 2 | 3 | 4 | 5 | 6 | 7 | 8 | 9 | А  | В  | С  | D  | Е  | F  |
|----------------------------|---|---|---|---|---|---|---|---|---|---|----|----|----|----|----|----|
| Value                      | 0 | 1 | 2 | 3 | 4 | 5 | 6 | 7 | 8 | 9 | 10 | 11 | 12 | 13 | 14 | 15 |

Calculating method: Group Address= Subnet × 16 + Universe, IP Address=2.XX.YY.Group Address, MAC Address=44-4d-58-XX-YY-Group Address (XX.YY. is the random number generated by the factory).

For example: Subnet: 2, Universe: B, Group Address= $2 \times 16 + 11 = 43$ , so the DMX output group address is 43. Its corresponding IP address is 2.XX.YY.43, MAC address is 44-4d-58-XX-YY-43.

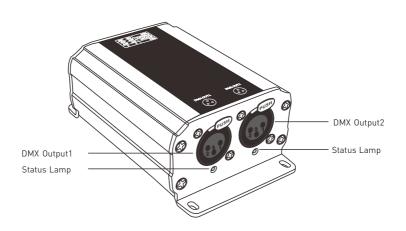

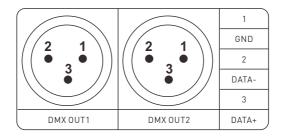

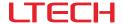

# 5. Connection diagram

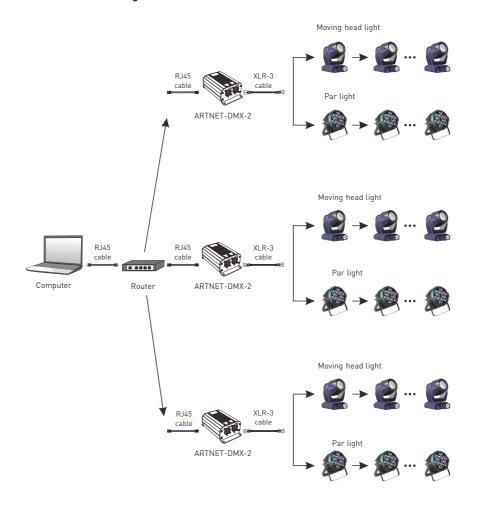

ARTNET-DMX-2 Lighting Control System Diagram

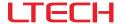

# 6. Connect ARTNET-DMX-2 to the computer

This product is compatible with all the ArtNet software in the market, here take MADRIX as an example:

1. Install the Madrix 3 software in the computer, the icon on the desktop :

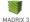

- 2. Use the equipped adapter to power ARTNET-DMX-2.
- 3. Connect ARTNET-DMX-2 and computer via the cable.
- IP setting: this control system is compatible with random network segment. According to the ArtNet protocol, 2.X.X.X or 10.X.X.X can be added in the computer (X means arbitrary value), methods as below:

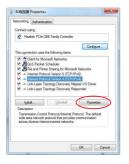

 Open the Network, click "Properties" button of the TCP/IPv4 protocol.

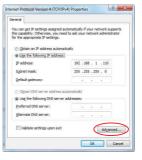

2. Click " Advanced".

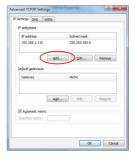

3. Click " Add".

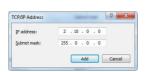

4. Add the IP address 2.X.X.X or 10.X.X.X (X could be arbitrary value).

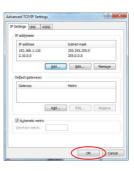

Interface of adding successfully, then click "OK" and exit.

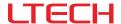

5. Open Madrix 3 software, choose "preferences" > " device manager" from menu.

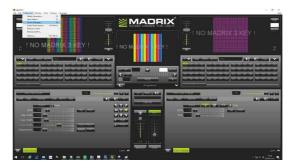

In "device manager" dialog, choose "ArtNet" tab, tick "enable" and click searchARTNET-DMX-2 will be searched.

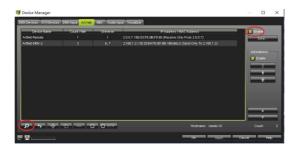

7. Click the tab of "DMX devices", set port status to "ON" if connected successfully. Now, you can use computer to control lamps via ARTNET-DMX-2.

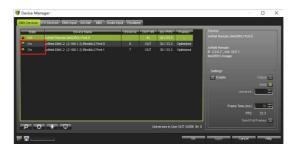

 $\bigstar$  MADRIX  $^{\circledR}$  is registered trademarks of Inoage GMbH Co., Inc. in Germany.

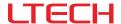

#### 7. Attention

- This product must be installed and adjusted by a qualified professional.
- This product is non-waterproof (special models excepted). Please avoid the sun and rain. When installed outdoors,
  please ensure it is mounted in a water proof enclosure.
- · Good heat dissipation will extend the life the product. Please install the product in a environment with good ventilation.
- Please keep the product away from a intense magnetic field, a high pressure area or a place where lightning is easy to occur.
- · Please check whether the working voltage used complies with the parameter requirements of the product.
- Before you power on the product, please make sure all the wiring is correct in case of incorrect connection that may
  cause a short circuit and damage the components, or trigger a accident.
- If a fault occurs, please do not attempt to fix the product by yourself. If you have any question, please contact the supplier.
- \* This manual is subject to changes without further notice. Product functions depend on the goods. Please feel free to contact our official distributors if you have any question.

## 8. Warranty agreement

Warranty periods from the date of delivery: 5 years.

Free repair or replacement services for quality problems are provided within warranty periods.

#### Warranty exclusions below:

- · Beyond warranty periods.
- Any artificial damage caused by high voltage, overload, or improper operations.
- Products with severe physical damage.
- · Damage caused by natural disasters and force majeure.
- · Warranty labels and barcodes have been damaged.
- . No any contract signed by LTECH.
- Repair or replacement provided is the only remedy for customers. LTECH is not liable for any incidental or consequential damage unless it is within the law.
- 2. LTECH has the right to amend or adjust the terms of this warranty, and release in written form shall prevail.